# **Εντολές εμφάνισης (εξόδου) και αριθμητικές πράξεις**

 **δείξε →** Εμφανίζει στην οθόνη έναν αριθμό, το αποτέλεσμα πράξεων, μια λέξη ή μια λίστα (ομάδα) λέξεων.

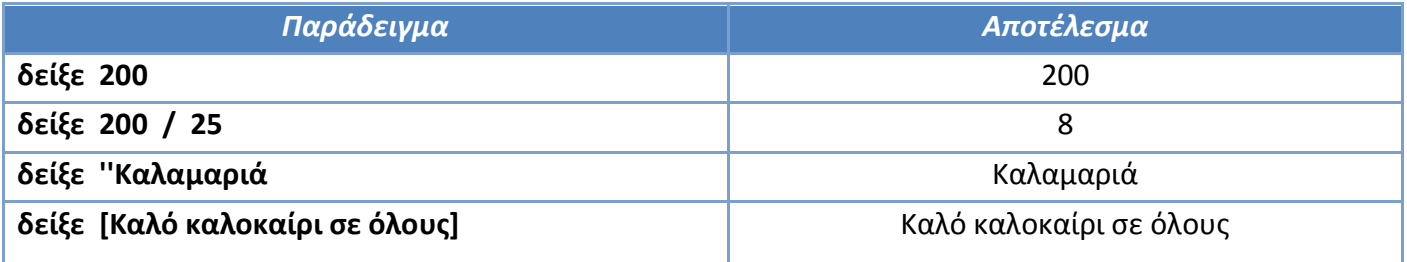

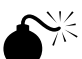

*ΠΡΟΣΟΧΗ!!! Όταν κάνουμε πράξεις, αφήνουμε ένα κενό ανάμεσα στους αριθμούς και τα σύμβολα των πράξεων. Τα σύμβολα των 4 πράξεων είναι* **+** *πρόσθεση,* **-** *αφαίρεση,* **\*** *πολλαπλασιασμός,* **/** *διαίρεση. Πρώτα εκτελούνται οι πράξεις μέσα στις παρενθέσεις, μετά οι πολλαπλασιασμοί και οι διαιρέσεις και τέλος οι προσθέσεις και αφαιρέσεις. Οι πράξεις εκτελούνται από αριστερά προς τα δεξιά.*

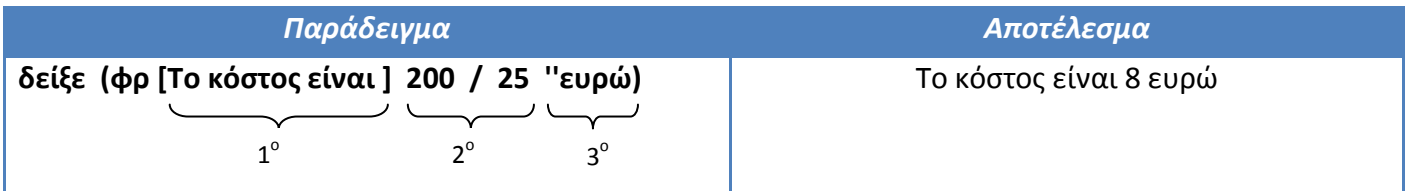

Εδώ πρέπει να εμφανιστούν στην οθόνη τρία διαφορετικά αντικείμενα: μια λίστα (1°), ένα αποτέλεσμα πράξης (2<sup>ο</sup>) και μια λέξη (3<sup>ο</sup>). Η εντολή που ενώνει τα τρία αυτά αντικείμενα είναι η **φράση**.

 Η εντολή **φράση** ή **φρ** μαζί με τη **δείξε**, εμφανίζει στην οθόνη συνδυασμούς αριθμητικών πράξεων, λέξεων και προτάσεων. Παρατηρήστε ότι **πριν και μετά την εντολή φρ χρειάζονται παρενθέσεις!!!** Μερικές ακόμη μαθηματικές πράξεις:

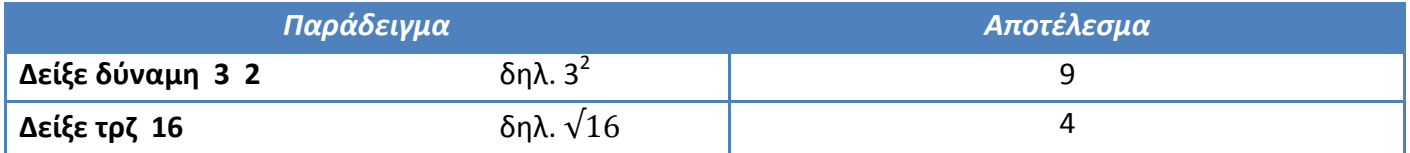

Η εντολή **τρζ** *αριθμός* είναι η σύντομη μορφή της εντολής **ΤετραγωνικήΡίζα** *αριθμός* και εμφανίζει τη τετραγωνική ρίζα ενός αριθμού.

# **Συνομιλία με τον υπολογιστή**

#### **ανακοίνωση →** Εμφανίζει ένα μήνυμα σε ένα παράθυρο στην οθόνη. Λειτουργεί όπως η **δείξε**

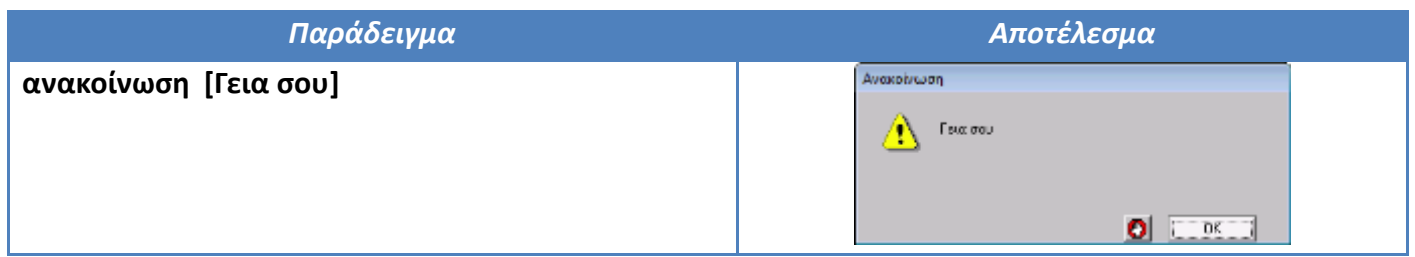

 **ερώτηση →** Είναι μια εντολή εισόδου. Εμφανίζει ένα μήνυμα σε ένα παράθυρο στην οθόνη και μια κενή περιοχή για να δώσουμε την απάντηση της ερώτησης.

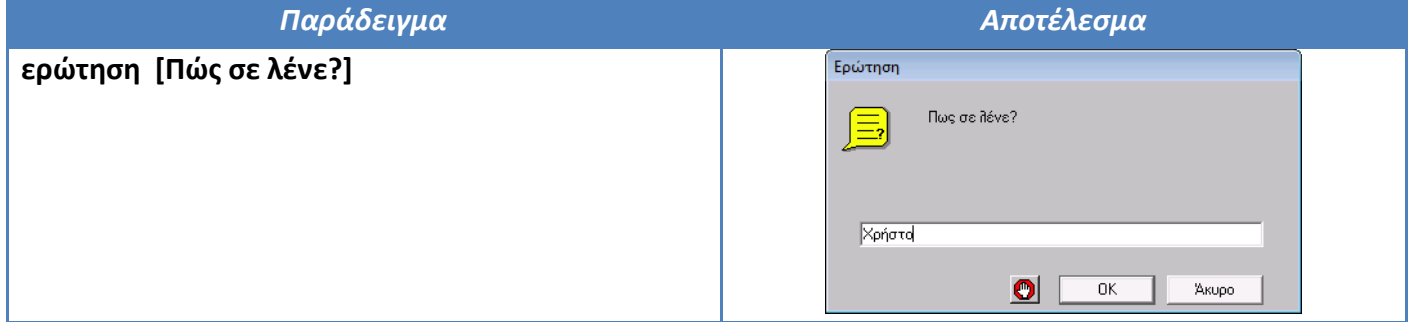

Πληκτρολογούμε την απάντηση που θέλουμε στο ερώτημα (πχ. Χρήστο) και μόλις πατήσουμε **ΟΚ** η απάντηση αυτή αποθηκεύεται προσωρινά στη μνήμη του υπολογιστή.

 **απάντηση →** Η εντολή αυτή χρησιμοποιείται μόνο για να ανακτήσουμε την απάντηση που δώσαμε στην προηγούμενη εντολή **ερώτηση** από τη μνήμη.

Για να εμφανίσουμε την απάντηση αυτή χρησιμοποιούμε τις εντολές **δείξε** ή **ανακοίνωση**.

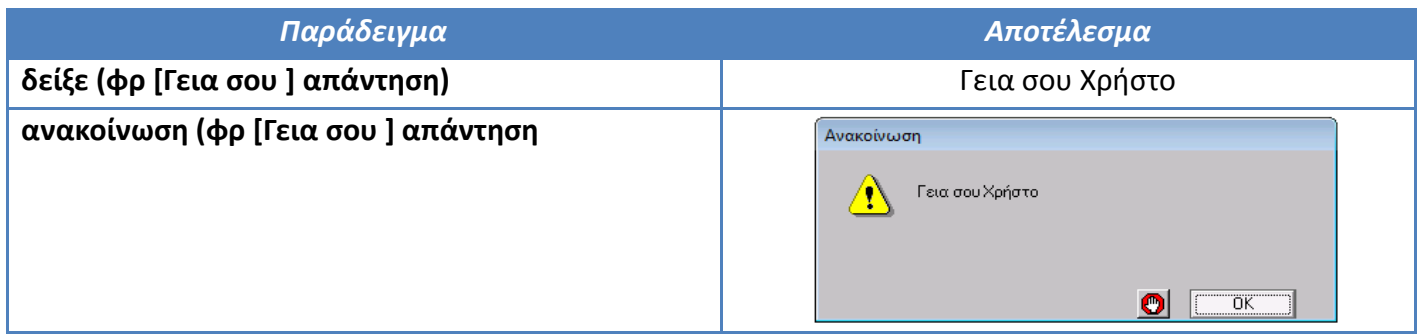

## **Σχεδιασμός γεωμετρικών σχημάτων**

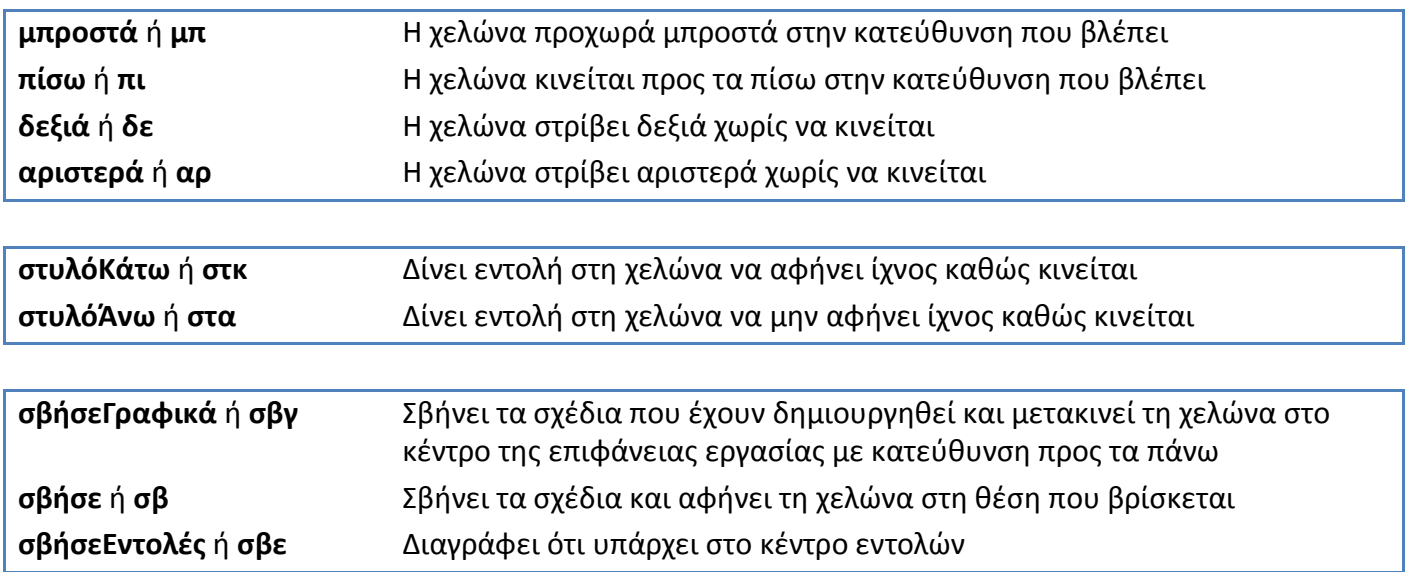

*ΠΡΟΣΟΧΗ!!! Για να δημιουργήσουμε ένα σχήμα πρέπει πρώτα να τοποθετήσουμε μια χελώνα στην επιφάνεια εργασίας. Στις ασκήσεις θεωρούμε ότι η χελώνα έχει κατεύθυνση προς τα επάνω και ότι δεν αφήνει ίχνος.*

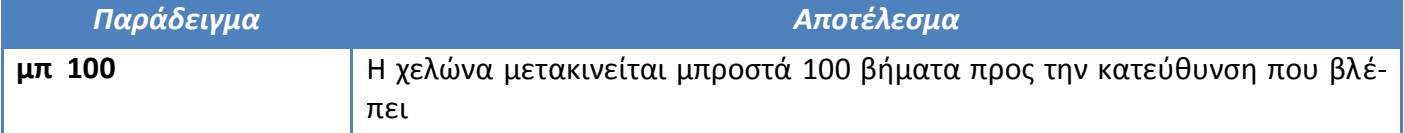

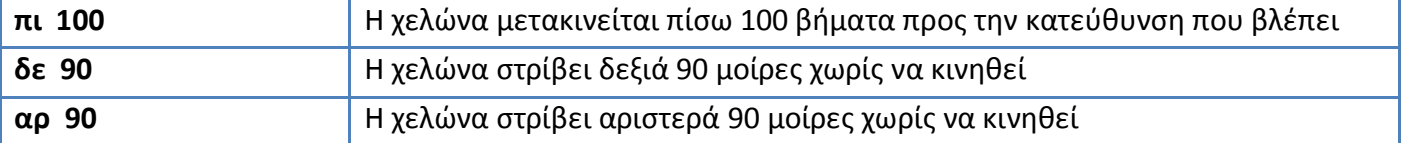

 **επανάλαβε →** Επαναλαμβάνει την εκτέλεση μιας σειράς εντολών όσες φορές καθοριστούν. Η γενική μορφή της είναι:

**επανάλαβε** *αριθμός\_επαναλήψεων* [*λίστα εντολών*]

Μετά την εκτέλεση της εντολής η χελώνα επιστρέφει στην αρχική της θέση και κατεύθυνση. Όταν θέλουμε να δημιουργήσουμε ένα σχήμα με τη χελώνα πρέπει κάθε στιγμή να γνωρίζουμε: α) σε ποιο σημείο βρίσκεται και β) ποια κατεύθυνση έχει.

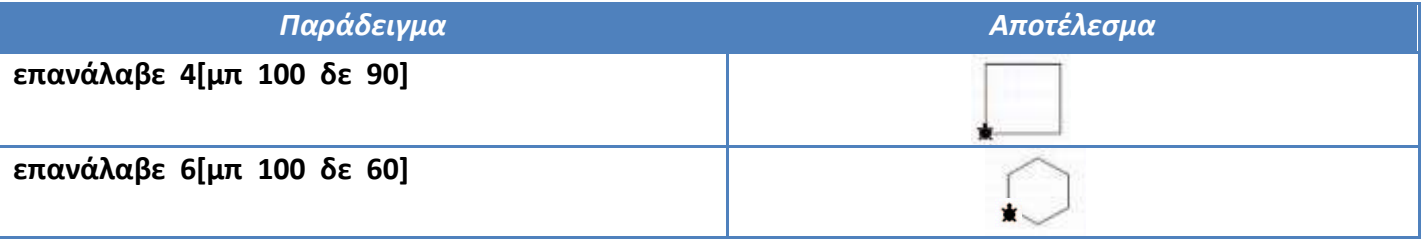

*ΠΡΟΣΟΧΗ!!! Για να υπολογίσουμε τη γωνία που θα πρέπει να στρίβει η χελώνα ώστε να σχηματίζει ένα κανονικό γεωμετρικό σχήμα, χρησιμοποιούμε τον τύπο 360 / ν, όπου ν ο αριθμός των πλευρών του σχήματος. Πχ. τετράγωνο 360 / 4 = 90, εξάγωνο 360 / 6 = 60.*

Η χελώνα, όταν σχηματίζει ένα κανονικό σχήμα, περιστρέφεται κατά την εξωτερική γωνία του σχήμα-<mark>τος</mark> και κάνει μια ολική περιστροφή 360<sup>°</sup>. Άρα καταλήγουμε στο:

**Θεώρημα της ολοκληρωμένης διαδρομής της χελώνας: "***Η χελώνα περιστρέφεται κατά 360<sup>ο</sup> για να ολοκληρώσει τη διαδρομή της γύρω από ένα απλό κλειστό σχήμα και να επιστρέψει στην αρχική της θέση και κατεύθυνση*".

Κάποιες φορές όμως η χελώνα κάνει όχι μία αλλά περισσότερες περιστροφές για να σχηματίσει ένα κλειστό σχήμα. Έτσι έχουμε το:

**Αναθεωρημένο θεώρημα της ολοκληρωμένης διαδρομής της χελώνας:** *"Η χελώνα περιστρέφεται κατά 360<sup>ο</sup> ή κατά ένα πολλαπλάσιο των 360<sup>ο</sup> για να ολοκληρώσει τη διαδρομή της γύρω από ένα απλό κλειστό σχήμα και να επιστρέψει στην αρχική της θέση και κατεύθυνση".*

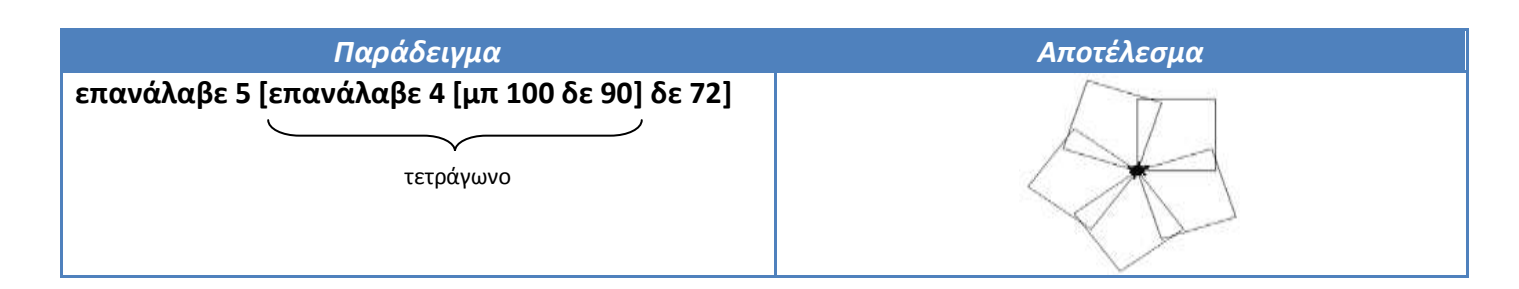

Δηλαδή, προγραμματίζουμε τη χελώνα να σχηματίσει ένα τετράγωνο (επανάλαβε 4 [μπ 100 δε 90) και μετά να στρίψει κατά 72°. Αυτή την ομάδα εντολών ορίζουμε να την επαναλάβει 5 φορές και επειδή 5 X 72 $^{\rm o}$  = 360 $^{\rm o}$ , η χελώνα θα επιστρέψει πάλι στην αρχική της θέση και κατεύθυνση.

## **Διαδικασίες**

Είναι η δυνατότητα να αντιστοιχούμε μια ομάδα από εντολές σε ένα νέο όνομα. Το όνομα αυτό είναι πλέον μια νέα εντολή της Logo. Όταν το πληκτρολογήσουμε στο κέντρο εντολών, τότε εκτελούνται όλες οι εντολές που περιέχει. Η γενική μορφή είναι:

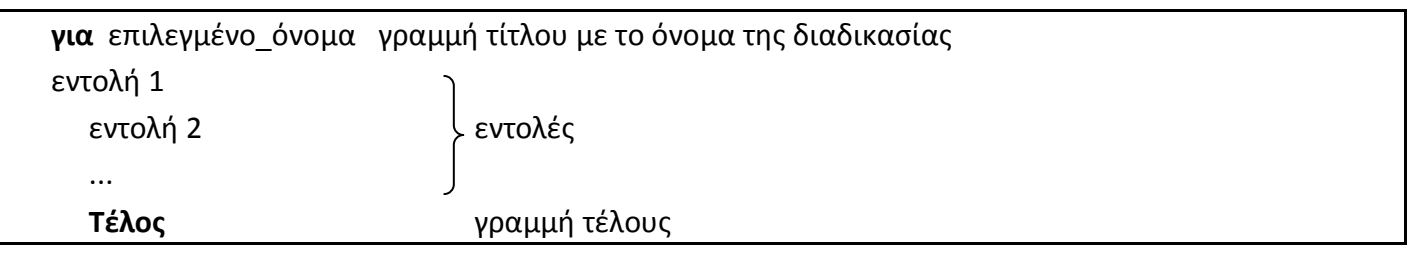

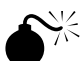

*ΠΡΟΣΟΧΗ!!! Πληκτρολογούμε τις διαδικασίες στην καρτέλα "Διαδικασίες" με πεζά ελληνικά γράμ-*

*ματα. Ξεκινάμε πάντοτε με την εντολή για και τελειώνουμε με την εντολή τέλος σε ξεχωριστή γραμμή. Για το όνομα της διαδικασίες καλό θα είναι να χρησιμοποιούμε μία λέξη ή τη συνδετική κάτω παύλα \_ για περισσότερες. Στο τέλος κάθε σειράς πατάμε ENTER. Για να μπορούμε να χρησιμοποιήσουμε μια διαδικασία, θα πρέπει να υπάρχει στην καρτέλα "Διαδικασίες".* 

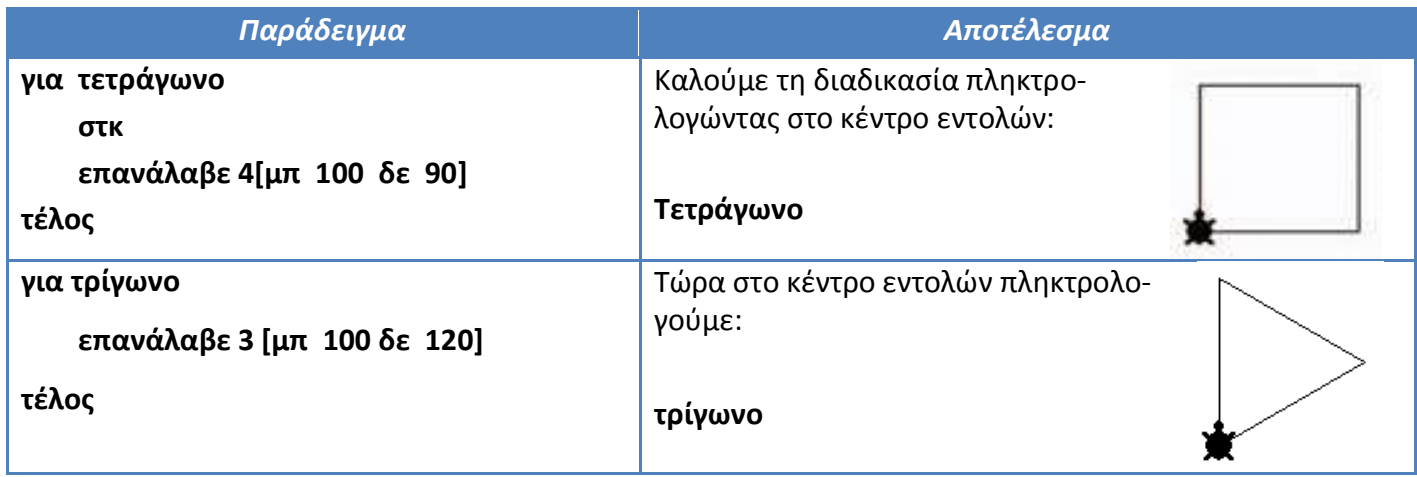

Ένας άλλος τρόπος εκτέλεσης μιας διαδικασίας είναι η κλήση της μέσα από άλλη διαδικασία. Μέσα από τον ορισμό μιας διαδικασίας, μπορείτε να καλέσετε μια διαδικασία που είχατε ορίσει πιο πριν. Ορίζουμε τη διαδικασία **σπίτι**:

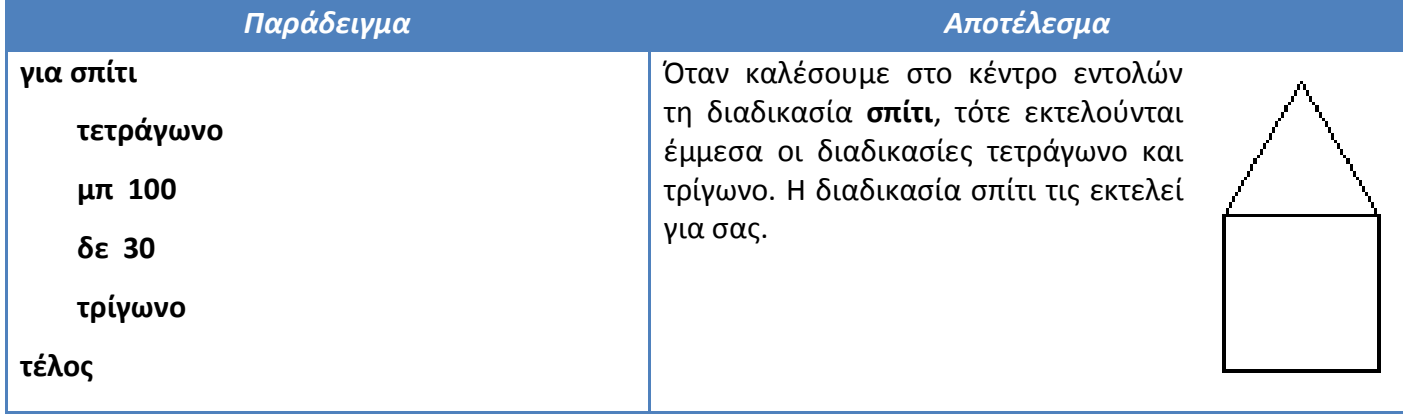

Τα τετράγωνο και τρίγωνο είναι **υποδιαδικασίες** της διαδικασίας σπίτι. Η διαδικασία σπίτι είναι η **υπερδιαδικασία** των τετράγωνο και τρίγωνο.

## **Μεταβλητές**

Μεταβλητή είναι μια θέση στη μνήμη του υπολογιστή με συγκεκριμένο όνομα, το οποίο δίνουμε εμείς, όπου μπορεί να αποθηκευθεί *προσωρινά* **μόνο μια τιμή** (αριθμός ή λέξη). Η τιμή της μεταβλητής είναι δυνατόν να μεταβάλλεται κατά την εκτέλεση του προγράμματος.

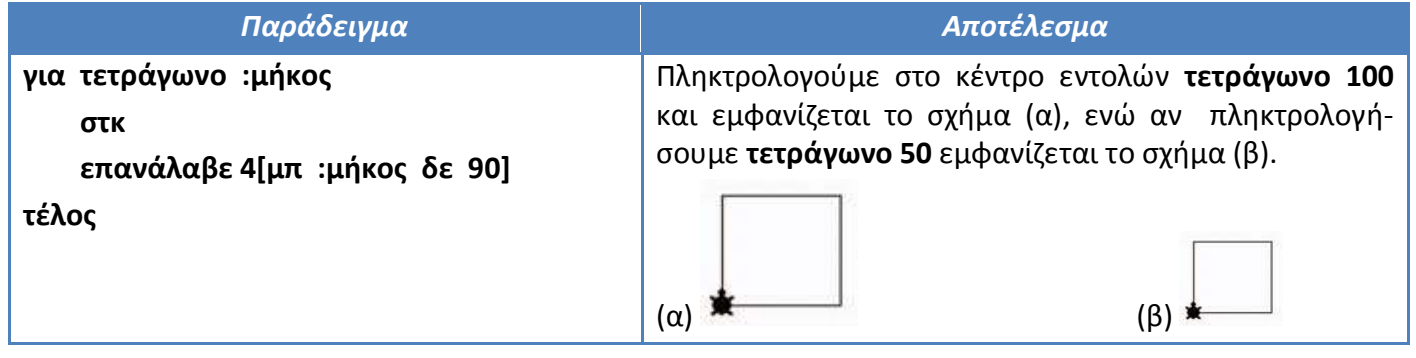

Η μεταβλητή *:μήκος* στην περίπτωση (α) παίρνει την τιμή 100 ενώ στην περίπτωση (β) την τιμή 50. Οι διαδικασίες αυτές λέγονται **παραμετρικές**.

*ΠΡΟΣΟΧΗ!!! Κάθε μεταβλητή έχει ένα όνομα, το οποίο μπορεί να είναι οποιαδήποτε λέξη εκτός από τις δεσμευμένες λέξεις της Logo (πχ. για, δείξε, μπ, κλπ). Προσπαθούμε να περιγράφει το περιεχόμενο της μεταβλητής (πχ. :μήκος, :πλευρά, :όνομα, κλπ). Πριν το όνομα αυτό υπάρχει η διπλή τελεία (:). Η τιμή της μεταβλητής είναι μόνο μία (πχ 100, 50 κλπ). Όταν δοθεί μια νέα τιμή, η παλιά χάνεται. Η τιμή της μεταβλητής μπορεί να αλλάζει κατά την εκτέλεση ενός προγράμματος.*

#### *Είδη μεταβλητών*

Οι μεταβλητές αυτές, που καθορίζουν την τιμή της μεταβλητής σε μια διαδικασία, δεσμεύουν τη θέση στη μνήμη *προσωρινά*, όσο διαρκεί η εκτέλεση της διαδικασίας και λέγονται **τοπικές μεταβλητές**. Υπάρχει όμως δυνατότητα στη Logo να ορίσουμε μεταβλητές, δηλαδή να δεσμεύσουμε μια θέση στη μνήμη, όσο χρησιμοποιούμε τη Logo. Αυτές λέγονται **καθολικές μεταβλητές** και για να δώσουμε (εκχωρήσουμε) μια τιμή σε μια τέτοια μεταβλητή, χρησιμοποιούμε την εντολή **κάνε**.

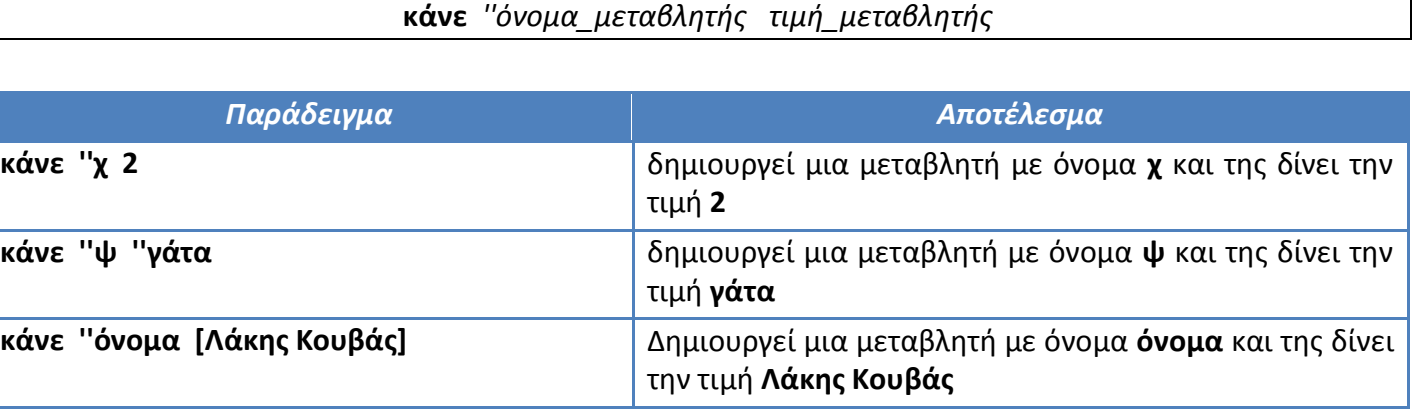

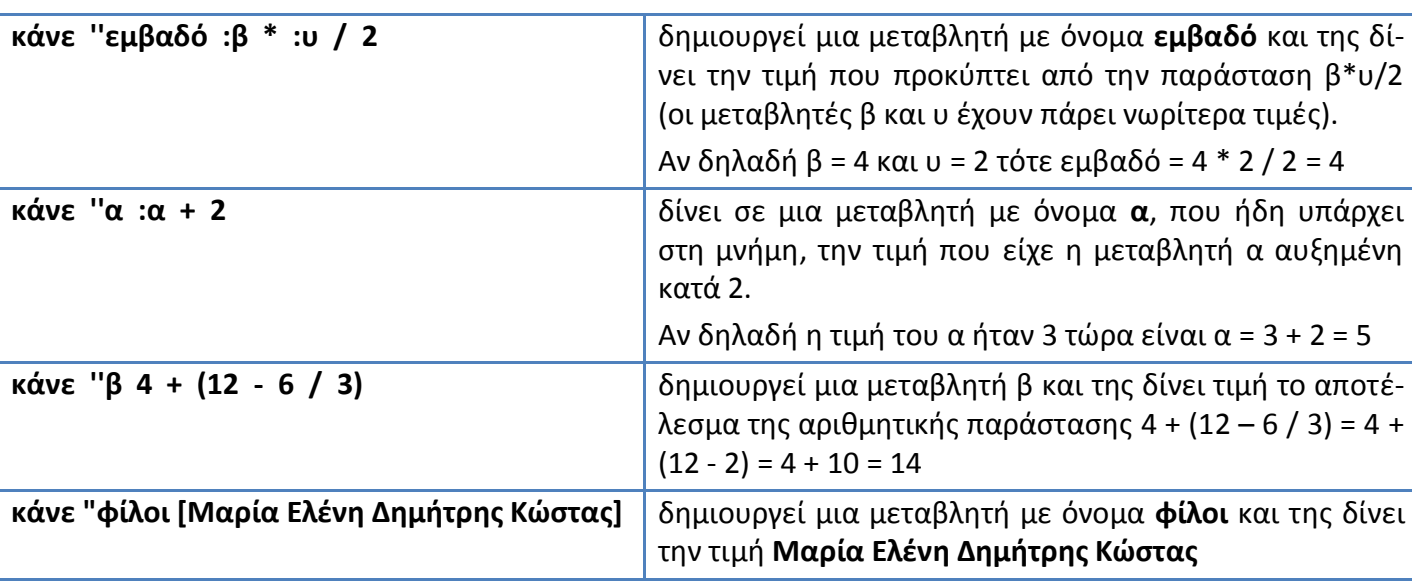

*ΠΡΟΣΟΧΗ!!! Όταν δίνουμε όνομα σε μια μεταβλητή τότε προηγείται το σύμβολο ''. Όταν χρησιμο-*

*ποιούμε σε μία πράξη μια μεταβλητή τότε προηγείται το σύμβολο : .* 

*Η τιμή της μεταβλητής μπορεί να είναι αριθμός, λέξη ή λίστα. Αν η τιμή είναι λέξη, τότε προηγείται πάντοτε το σύμβολο '', ενώ η λίστα γράφεται μέσα σε [ ] .*

Για να εμφανίσουμε την τιμή μιας μεταβλητής συνήθως χρησιμοποιούμε τις εντολές **δείξε** ή **ανακοίνωση.**

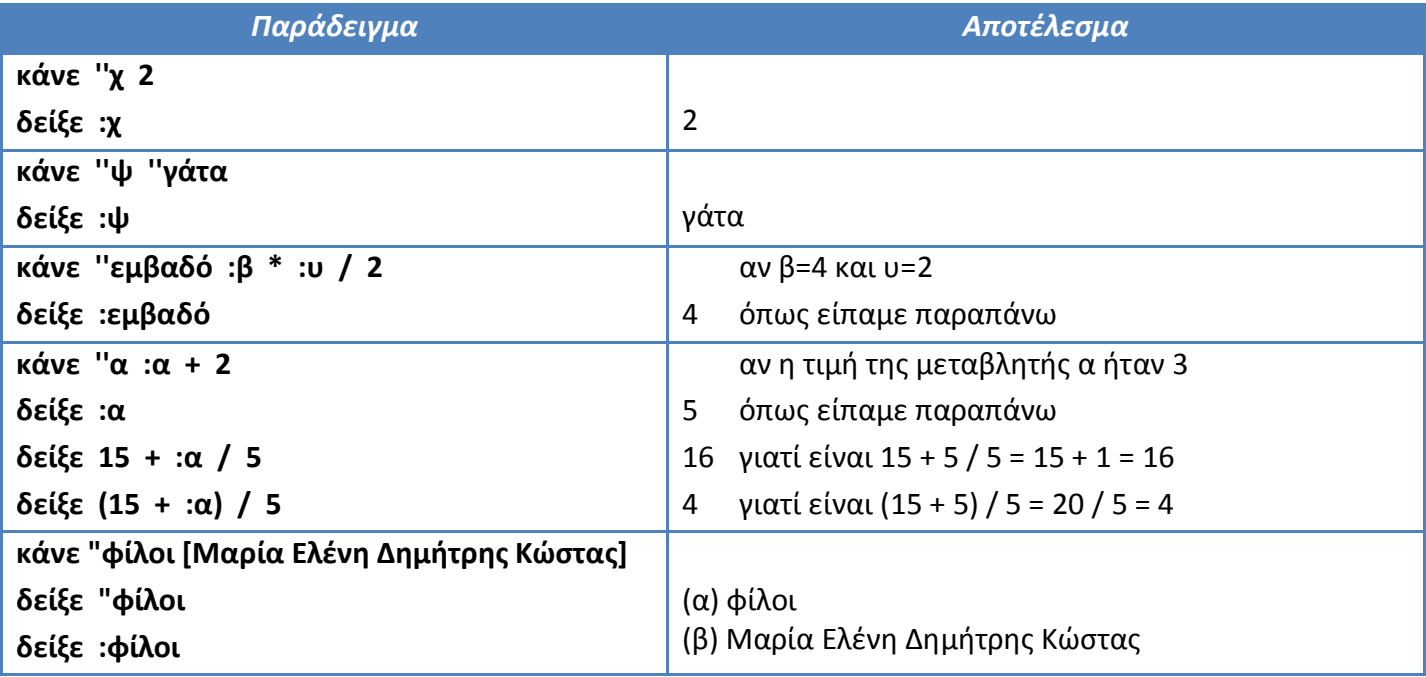

Στο τελευταίο παράδειγμα παρατηρήστε τη διαφορά ανάμεσα στα εισαγωγικά ( '' ) και την άνω και κάτω τελεία ( : ). Αν τοποθετήσετε εισαγωγικά πριν το όνομα της μεταβλητής θα εμφανιστεί η ίδια η λέξη (α), ενώ αν τοποθετήσετε άνω και κάτω τελεία πριν το όνομα, θα έχετε την τιμή μιας μεταβλητής (β).

# **Επιλογή**

Η εκτέλεση των εντολών ενός προγράμματος πολλές φορές ελέγχεται από μια **συνθήκη**. Αν είναι σωστή (αληθής) τότε εκτελείται μία ομάδα εντολών (*ομάδα εντολών 1*), ενώ αν είναι λάθος (ψευδής) εκτελείται μία άλλη ομάδα εντολών (*ομάδα εντολών 2*). Άρα, η σειρά της εκτέλεσης των εντολών εξαρτάται από τη συνθήκη που θα διαλέξουμε, ανάλογα με το πρόβλημά μας.

*ΠΡΟΣΟΧΗ!!! Αν αληθεύει η συνθήκη εκτελείται πάντοτε η πρώτη ομάδα εντολών και παρακάμπτεται η δεύτερη, ενώ αν η συνθήκη είναι ψευδής εκτελείται η δεύτερη ομάδα εντολών και παρακάμπτεται η πρώτη.*

Η συνθήκη είναι μια λογική πρόταση, που χρησιμοποιεί συνήθως τα σύμβολα:

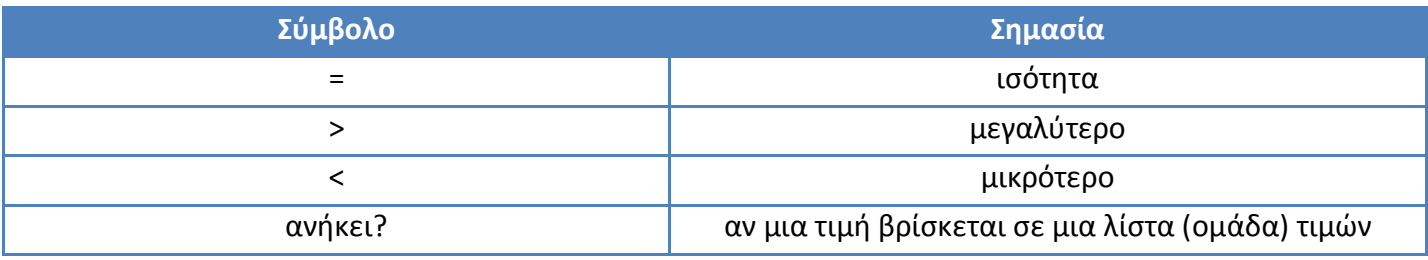

**ανΔιαφορετικά** *συνθήκη* [ομάδα εντολών 1] [ομάδα εντολών 2]

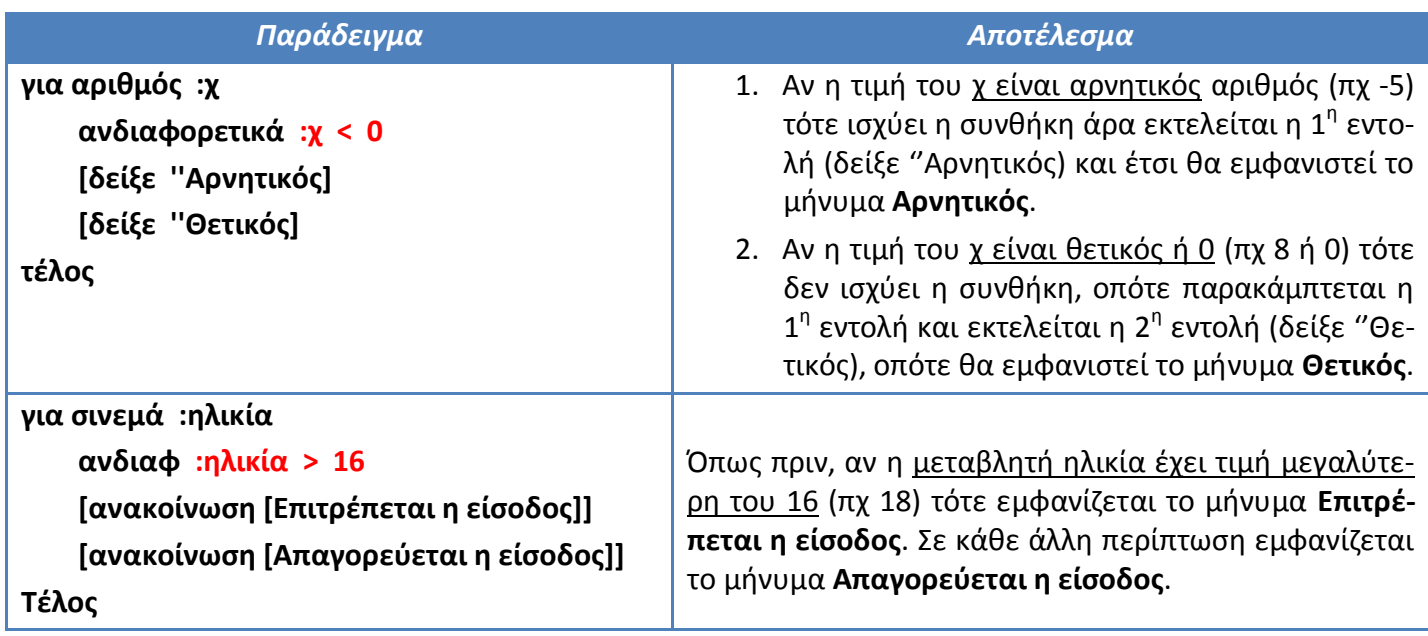

Υπάρχει και εδώ σύντομη μορφή της εντολής ΑνΔιαφορετικά η **ανδιαφ**.

Πολλές φορές θέλουμε να ορίσουμε μια διπλή συνθήκη, όπως το *μεγαλύτερο ή ίσο* ( χ ≥ 10). Η μορφή της συνθήκης είναι η παρακάτω:

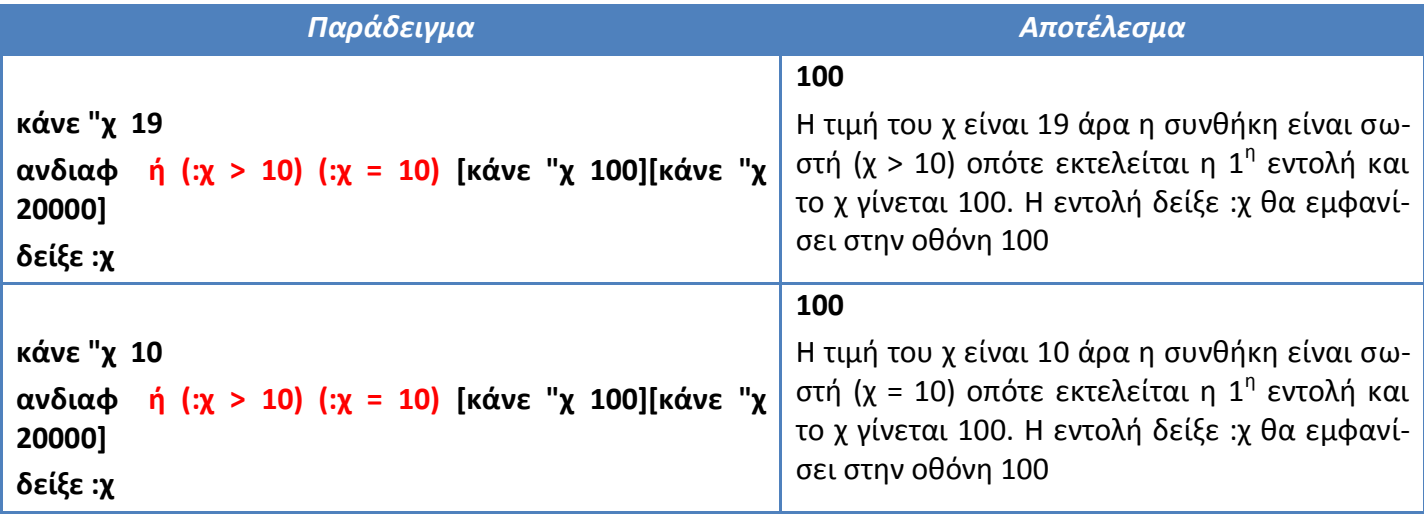

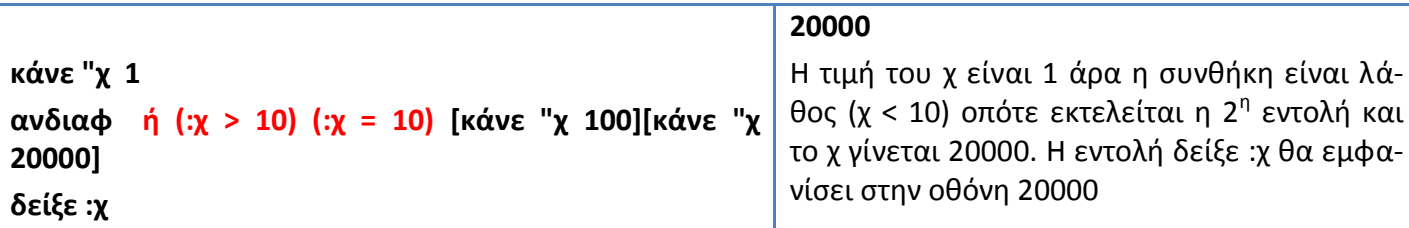

*ΠΡΟΣΟΧΗ!!! Όταν ισχύει η συνθήκη εκτελείται η ομάδα εντολών 1. Σε κάθε άλλη περίπτωση εκτε-*

*λείται η ομάδα εντολών 2. Οι ομάδες των εντολών γράφονται μέσα σε αγκύλες [ ]. Προσέξτε τις διπλές αγκύλες στο δεύτερο παράδειγμα: μία για την ομάδα εντολών και μια για την εντολή ανακοίνωση!!!*

#### **αν** *συνθήκη* [ομάδα εντολών]

Είναι η πιο απλή μορφή συνθήκης ελέγχου. Εδώ εκτελείται μια σειρά εντολών, μόνο αν η συνθήκη είναι σωστή (αληθής).

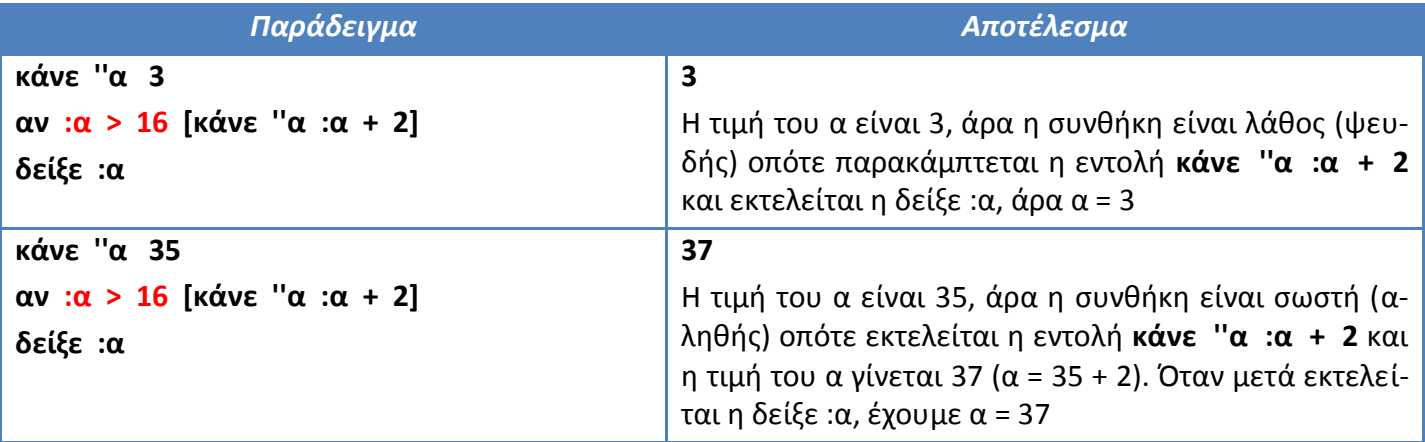

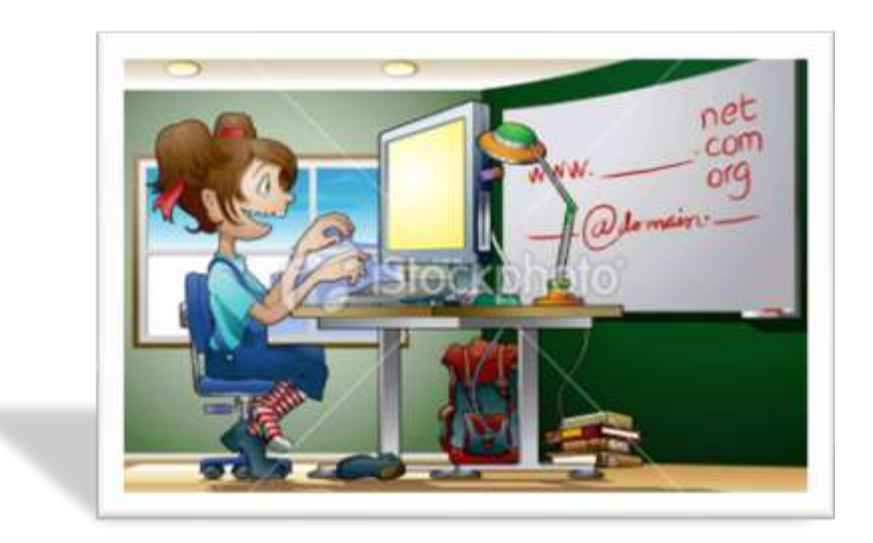